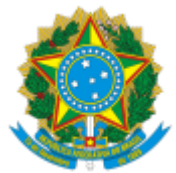

## **MINISTÉRIO DA EDUCAÇÃO SECRETARIA DE EDUCAÇÃO PROFISSIONAL E TECNOLÓGICA INSTITUTO FEDERAL DE EDUCAÇÃO, CIÊNCIA E TECNOLOGIA DE MINAS GERAIS Campus Avançado Arcos**

Av. Juscelino Kubitschek, 485 - Bairro Brasília - CEP 35588000 - Arcos - MG 3733515173 - www.ifmg.edu.br

## **ANEXO III MODELO DE ATA DE AVALIAÇÃO DE DEFESA DE TCC**

Aos sete dias de janeiro de dois mil e vinte e um, às dez horas, se reuniu virtualmente a banca composta por Prof. Dr. Fulano (orientador), Instituto Federal de Minas Gerais – Campus Arcos; Prof. Me. Ciclano, Instituição do avaliador; Prof. Me. Beltrano, Instituição do avaliador; para avaliar o trabalho intitulado "Nome do Trabalho", apresentado pelo(a) aluno(a) Nome do(a) aluno(a), como parte dos requisitos para obtenção do Título de Engenheiro Mecânico. Após apresentação e arguição, emitiu-se o parecer "aprovado" (ou "reprovado"), sendo a verificação das modificações sugeridas de responsabilidade do(a) orientador(a). Para fins de registro, a banca avaliadora emite, em consenso, o conceito final XX (nota de 0 a 100). Nada mais havendo a tratar a defesa foi encerrada às onze horas e eu, Nome do Orientador, lavrei a presente ata que, após lida e aprovada, foi assinada por todos os avaliadores.

*A ata deve ser emitida via SEI e incluída no .pdf final do TCC. No caso de avaliador externo, siga os passos:*

*1. O usuário deve acessar o site do IFMG, clicar na aba Sei! e, em seguida, clicar em peticionamento eletrônico.*

*2. Na página aberta, clicar em "Clique aqui se você ainda não está cadastrado" e fazer o cadastro.*

*3. Após a confirmação, um e-mail será enviado para o potencial usuário externo com informações sobre os documentos que deverão ser enviados, através de e-mail, para o servidor do IFMG que deseja proporcionar o acesso.*

*4. O servidor do IFMG, ao receber os documentos, conferirá as informações e abrirá um processo no Sei! denominado "Cadastros: usuário externo ao Sei!". Todos os documentos do potencial usuário externo devem ser anexados a esse processo.*

*5. Em sequência, servidor do IFMG deve liberar o usuário no menu "administração" > usuário externo> listar > inserir o nome do usuário> editar > mudar a situação de "pendente" para "liberado".*

*Obs.: a apresentação tem duração de 20~30min para exposição do(a) aluno(a) e 20min para arguição de cada avaliador(a). A deliberação dos avaliadores e redação da ata devem ser realizadas sem a participação do(a) estudante (o qual será avisado(a) do resultado, pelo(a) orientador(a), imediatamente após a decisão da banca).*